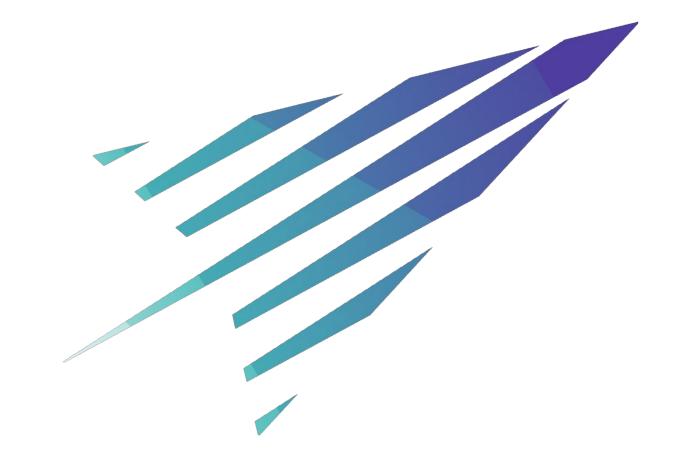

#### **Introduction to ACENET & Grid Engine**

Accelerating Discovery with Computational Research

#### Who am I?

#### Oliver Stueker

Computational Research Consultant

with ACENET since July 2015

#### Before that:

Computational Chemist HPC user since ~ 2001

## Oliver.Stueker@ace-net.ca

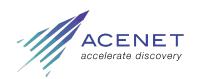

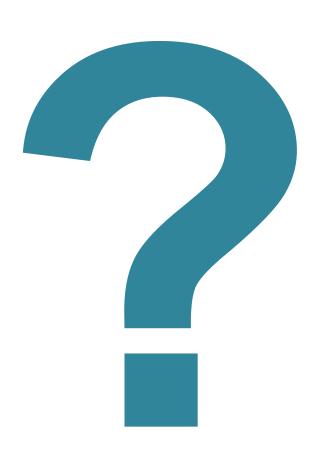

#### What is ACENET?

We accelerate discovery in Atlantic Canada through leadership and innovation in Advanced Research Computing infrastructure, expertise and training.

What is Advanced Computing?

Computing that takes too long, or is too complex for a desktop/laptop.

- Free of charge for researchers and industry-researcher collaborations.
- Funding federal and provincial governments, some member institutions.
- Regional partner of Compute Canada.

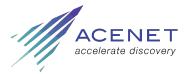

#### **Consortium Partners**

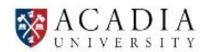

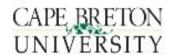

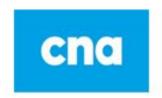

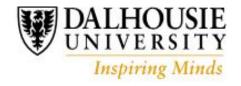

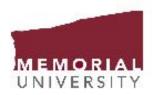

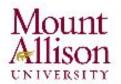

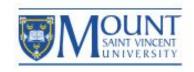

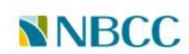

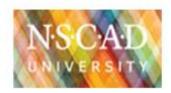

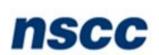

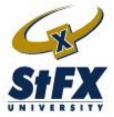

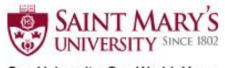

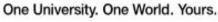

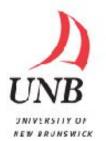

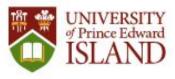

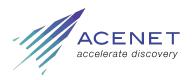

### **Computing Resources**

A wide array of High Performance Computing and storage systems

Big Data and Data Analytics tools and environments

Leading edge GPU computing systems

High speed, secure file transfer with the Globus Portal

Extensive software library

GenAP computing platform to access and use genomic datasets

Compute Canada's Cloud computing and environment

Data storage systems more stable and secure than your desktop

Desktop and mobile videoconferencing

Collaboration rooms at all ACENET partner institutions to deliver and view large videoconferences.

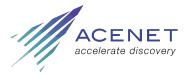

### **Expertise**

Determining computing resources needed

Designing, optimizing and troubleshooting computer code

Customizing tools

In-depth collaboration where needed

Group and individual training from novice to advanced

Accessible and responsive support staff

Installing, managing and maintaining advanced research computing equipment

Access to Digital Humanities expertise

Access to 3D Visualization expertise

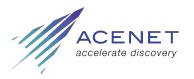

## What is High Performance Computing

#### Many CPUs working on one problem

- Many "serial" jobs running at once; or
- Many CPUs working in close coordination.
- Communication between CPUs is key!

#### Advantages

- Faster results
- Larger problems or more detailed simulations

Principal tool: Computer cluster

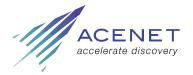

### **ACENET Computers**

Four clusters

7000 CPU cores

20 TB RAM

500 TB disk storage

Plus tape

Plus software

Remember: Shared resources!

About 720 users

aggregated numbers

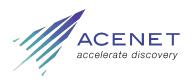

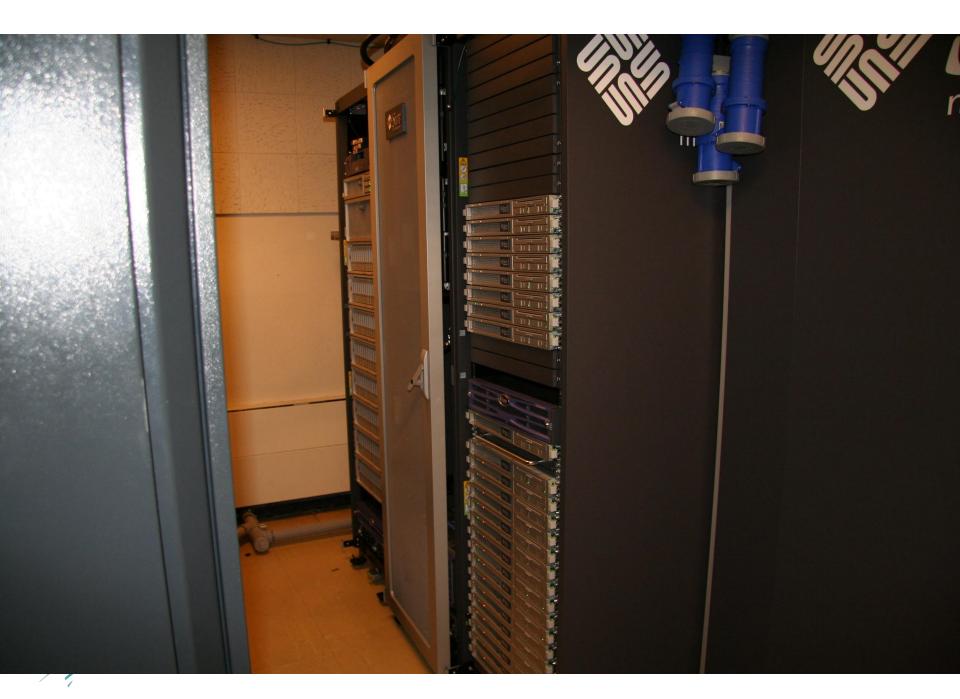

#### What is a Cluster?

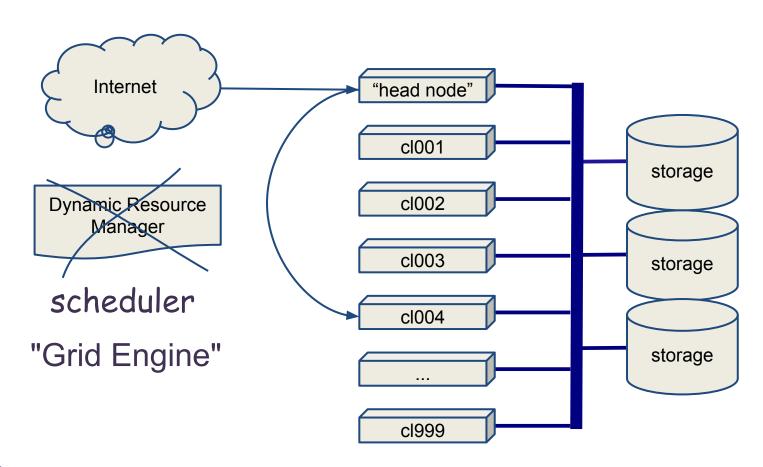

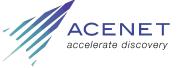

## A minimal job script

job\_script.sh

./myprogram </path/to/input >output

There are also ways to specify

- how many CPUs you want
- how much memory
- how much time

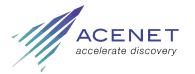

#### **How Do I Get Connected?**

```
Logging in:

ssh Secure Shell

Moving Data Around:

sftp Secure File Transfer Protocol

scp Secure Copy

Both provided with Mac OS X or Linux

ssh -X username@mahone.ace-net.ca

sftp username@placentia.ace-net.ca

Windows?
```

Try MobaXterm or PuTTY and WinSCP. Just google for them

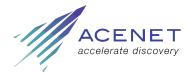

## **Applications**

| <u>Molecular</u> | Math&CS      | <b>Engineering</b> | Earth &      | <u>Bio</u> |
|------------------|--------------|--------------------|--------------|------------|
| Gaussian         | Sage         | ANSYS              | <u>Ocean</u> | AbySS      |
| Gromacs          | GAP          | Fluent             | CDO          | Bowtie     |
| Q-Chem           | DiVinE       | CFX                | NCO<br>GMT   | rapsearch2 |
| VASP             | •••          | OpenFOAM           | MM5          | MrBayes    |
| NAMD             | <u>Astro</u> | •••                |              | Migrate-n  |
| WebMO            | StarLab      |                    | •••          | PhyML      |
| VMD              | IRAF         |                    |              | PLINK      |
|                  |              |                    |              | •••        |

Software requests to: support@ace-net.ca

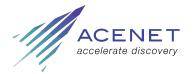

## **Software Development**

| <u>Languages</u> | <u>Compiler</u> | <u>Parallel</u> | <u>Libraries</u> | <u>Tools</u> |
|------------------|-----------------|-----------------|------------------|--------------|
| C/C++            | <u>Suites</u>   | <u>APIs</u>     | LAPACK           | TotalView    |
| Fortran          | GCC             | Open MPI        | FFTW             | dbx, gdb     |
| Perl             | Intel           | OpenMP          | GSL              | Valgrind     |
| Python           | PGI             | •••             | ACML             | make         |
| R                | SunStudio       |                 | netCDF           | cvs, svn     |
| Java             |                 |                 | HDF              | git          |
| •••              |                 |                 | Boost            | •••          |

• • •

Software requests to: support@ace-net.ca

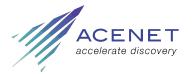

## **Available Compilers At ACENET**

C, C++, and Fortran

Portland Group (PGI)

pgcc, pgCC, pgf77, pgf90, pgf95

**GNU Compiler Suite** 

• gcc, g++, gcc4, g++4, gfortran, g77

Intel Compiler Suite

• icc, icpc, ifort

SunStudio

• cc, CC, f77, f90, f95

See www.acceleratediscovery.ca/wiki/Programming\_Tools

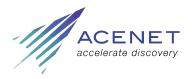

#### **Environment Modules**

```
$ module list
Currently Loaded Modulefiles:
 1) pgi/12.10 2) openmpi/pgi/1.2.9
$ gcc --version
gcc (GCC) 4.4.7 ...
$ module avail gcc
gcc/4.4.7 (default) gcc/4.6.4 gcc/4.8.3
$ module load gcc/4.8.3
$ gcc --version
gcc (GCC) 4.8.3 ... ← changed!
$ module unload gcc
```

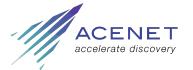

#### **MPI**

Open MPI is default implementation

Use modules to vary the underlying compiler, e.g.

- \$ module unload openmpi
- \$ module load gcc openmpi/gcc

See www.acceleratediscovery.ca/wiki/Open\_MPI

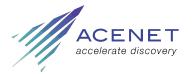

## **Parallel Job Processing**

```
$ cat jobscript
#$ -cwd
#$ -j yes
#$ -1 h rt=48:00:00
#$ -1 h vmem=2G
#$ -pe ompi* 32
module purge
module load gcc openmpi/gcc
mpirun ./application
```

Notice that process count and host list is passed automatically from Grid Engine to Open MPI.

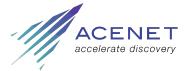

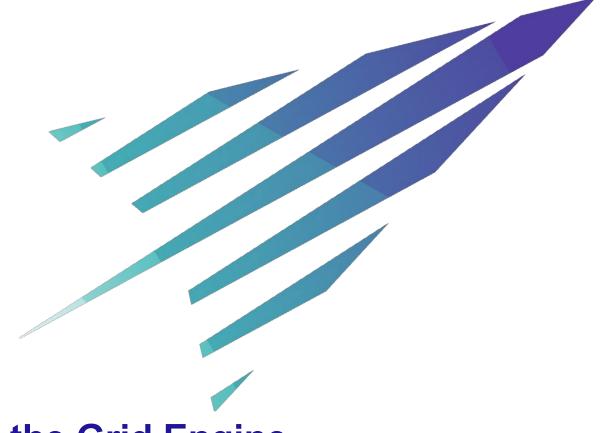

#### **Understanding the Grid Engine**

Job Submission and Scheduling at ACENET

Slides at <a href="http://www.ace-net.ca/training/workshops-seminars/">http://www.ace-net.ca/training/workshops-seminars/</a>

### **Objectives**

Run jobs: qsub

Resources: time, memory, etc.

Monitoring: qstat, showq, qsum

Troubleshooting: qacct, jobmem, ...

How and why it works

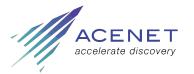

### qsub and qstat

```
$ qsub script.sh
Your job 2491 ("script.sh") has been submitted
$ qstat
                                         state submit/start
job-ID prior
                name
                           user
at
                          slots ja-task-ID
           queue
                                               03/10/2008
  2491 0.60500
                script.sh rdickson
11:58:04
           short.q@cl012
 gstat
         Normal states: qw = waiting, r = running
                 No reply? Job is finished.
```

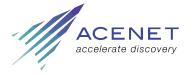

### The Job Script

```
$ cat script.sh
#$ -cwd
#$ -j y
#$ -1 h rt=1:0:0
module purge
module load gcc r
R --no-save -q < my program.R
$ qsub script.sh
Your job 2491 ("script.sh") has been
submitted
```

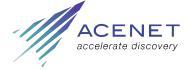

### Required parameter: h\_rt

You must supply a run time estimate

```
h_rt = "hard run-time"
```

- job will be killed when h\_rt reached
- leave a margin for error!

#### Syntax:

```
#$ -1 h_rt=hh:mm:ss
#$ -1 h_rt=seconds
$ qsub -1 h_rt=hh:mm:ss other args...
```

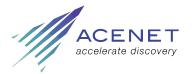

### qsub flags ≈ script directives

Directives in script...

```
#$ -1 h_rt=24:0:0
#$ -cwd
./myprog <file.in >file.out
```

...equivalent to arguments to qsub
qsub -1 h\_rt=24:0:0 -cwd script

Command line overrides script

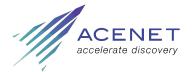

### **Asking for CPU cores**

The parallel environment is usually one of

ompi\* distributed memory

openmp shared memory

gaussian computational chemistry

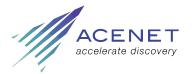

## Asking for memory: h\_vmem

- "hard limit on virtual memory"
- allocation per slot for parallel jobs
- if running procs exhaust physical memory, performance drops by x100!
- see defaults at <u>http://www.acceleratediscovery.ca/wiki/Memory\_Management</u>
- amount available varies by host 4G per slot is typical

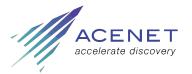

## **Options: Output Control**

```
#$ -cwd
   run script from <u>current working directory</u>,
   i.e. directory from which submitted
#$ -o stdout file
#$ -e stderr file
   redirect stdout and stderr from 'script.sh.o1235'
#$ -j y
   join stdout and stderr streams into one file
```

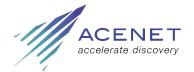

## **Basic Scheduling Algorithm**

Don't interrupt running jobs

Assign priorities to waiting jobs

When resources come free:

Run highest priority job that can be satisfied by available resources

Iterate until all resources are committed or all jobs have been checked

Wait for new resources

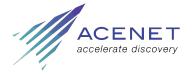

## **Priority "Fairshare"**

Each project (research group) starts with equal rights

Using the system uses up priority

Time-decaying record of usage kept per project one month half-life

Projects with low recent usage get higher priority

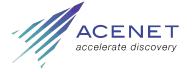

#### **Fairshare**

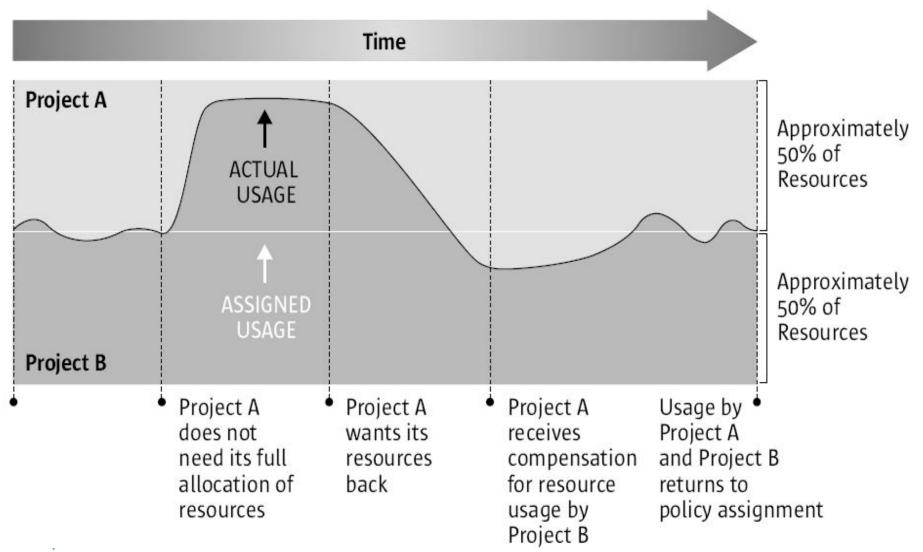

http://gridengine.info/articles/2005/09/30/pretty-pictures-explain-functional-vs-sharetree-scheduling

# **Reading Showq**

#### \$ showq

| =======                                |          | ====== | ===== R1 | unning jobs ======  |                   |  |  |
|----------------------------------------|----------|--------|----------|---------------------|-------------------|--|--|
| JOBID                                  | USERNAME | STATE  | SLOTS    | ENDS BY             | QUEUE@HOST        |  |  |
| 3259638                                | cmcinnis | r      | 1        | 05/15/2015 07:04:31 | short.q@cl100     |  |  |
| 3259639                                | cmcinnis | r      | 1        | 05/15/2015 07:05:46 | short.q@c1084     |  |  |
| 3259640                                | cmcinnis | r      | 1        | 05/15/2015 07:06:16 | short.q@cl094     |  |  |
| 3259186                                | michaeld | r      | 32 R     | 05/15/2015 09:07:02 | medium.q@c1012    |  |  |
| 3259468                                | phred    | r      | 16 R     | 05/15/2015 13:11:31 | short.q@cl011     |  |  |
| 3254059                                | ylorcand | r      | 64 R     | 05/16/2015 01:38:17 | long.q@c1097      |  |  |
| 3259670                                | rbrand   | r      | 1        | 05/16/2015 04:42:31 | short.q@cl010     |  |  |
| ====================================== |          |        |          |                     |                   |  |  |
| JOBID                                  | USERNAME | STATE  | SLOTS    | SUBMITTED           | PRIORITY TIME REQ |  |  |
| 3259599                                | crunchy  | qw     | 100      | 05/13/2015 23:14:46 | 0.5406 600:00:00  |  |  |
| 3254061                                | ylorcand | qw     | 64 R     | 05/01/2015 06:30:46 | 0.5300 48:00:00   |  |  |
| 3254060                                | aanderso | qw     | 64 R     | 05/01/2015 09:35:45 | 0.5125 48:00:00   |  |  |

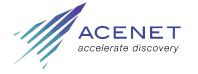

#### What is a Queue?

Technical term in Grid Engine

Abstract container for running jobs

If h rt ≤ queue limit, job can go in queue (container)

Queues (containers) have finite size

e.g. long.q at mahone has 24 slots

Waiting list ≠ queue in Grid Engine

Not strictly a group of compute hosts either

e.g. both sub.q and tarasov.q include host cl050@placentia.ace-net.ca

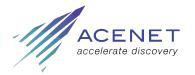

#### What Queues Are There?

short.q up to 48 hours ~70% of CPUs medium.q up to 2 weeks (336 hours) ~20% of CPUs long.q up to 1 month (720 hours) ~10% of CPUs test.q up to 1 hour + flag "test=true" 1 node

Plus Some Restricted & Special purpose queues

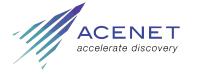

### Where To Go For Help

#### Online:

- command --help
- man command

#### **ACEnet** wiki

http://ace-net.ca/wiki/ACEnet

#### Email support:

- support@ace-net.ca
- Please supply as much info as possible

www.ace-net.ca/wiki/Ask\_Support

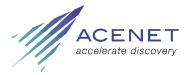